LDR-HA125FU2/M\_V01A

# FireWire & USB 2.0 DVD -RAM ± R/RW UNIT

LDR-HA125FU2/M

FireWire & USB 2.0 DVD-RAM±R/RW for Macintosh

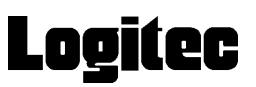

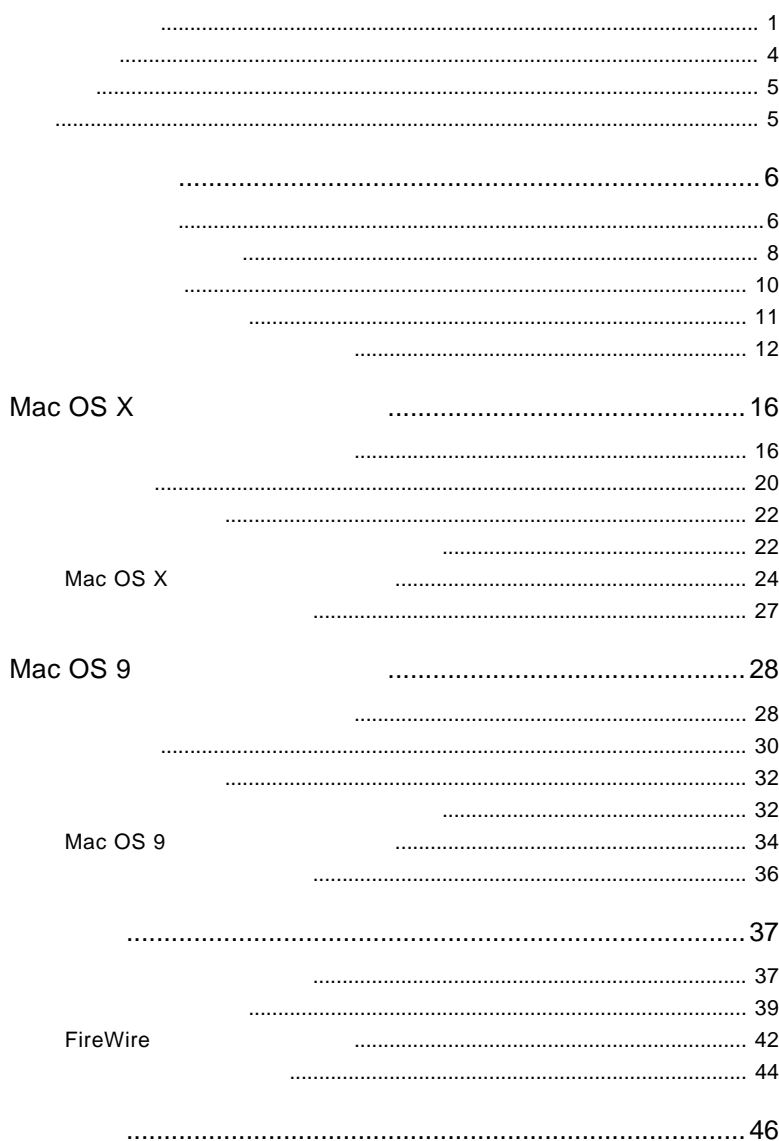

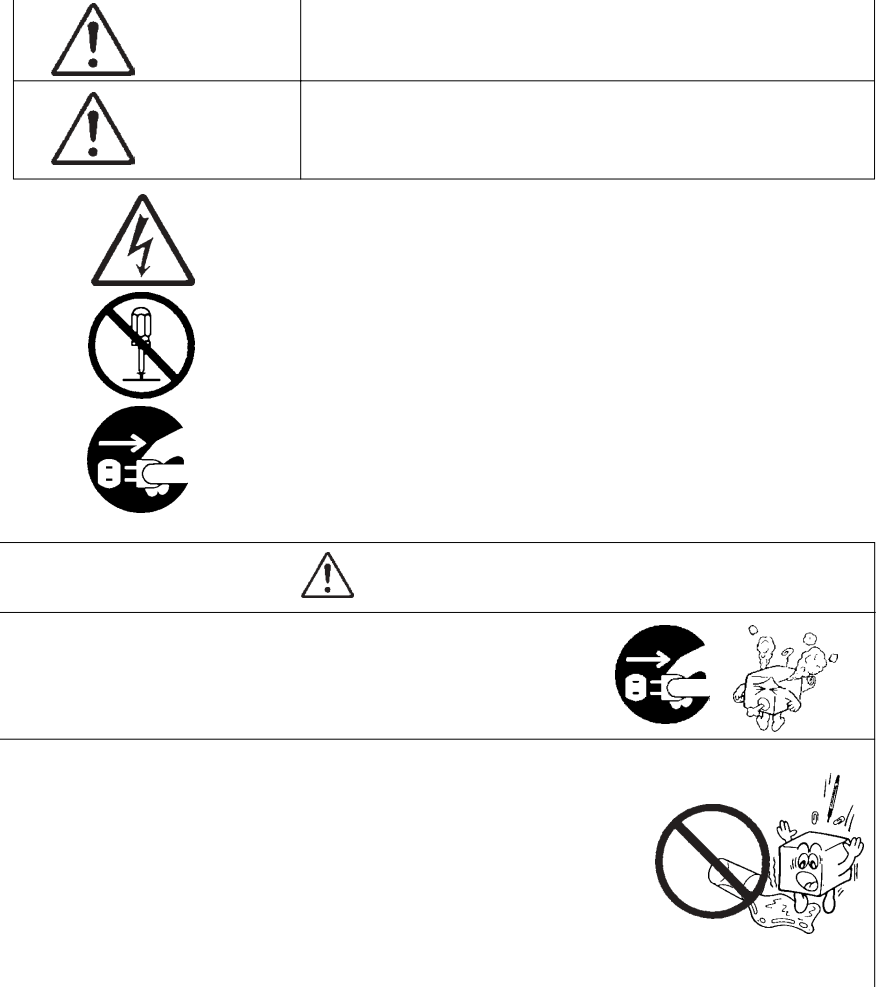

・本書は読み終わった後も、必ずいつでも見られる場所に保管しておいてください。

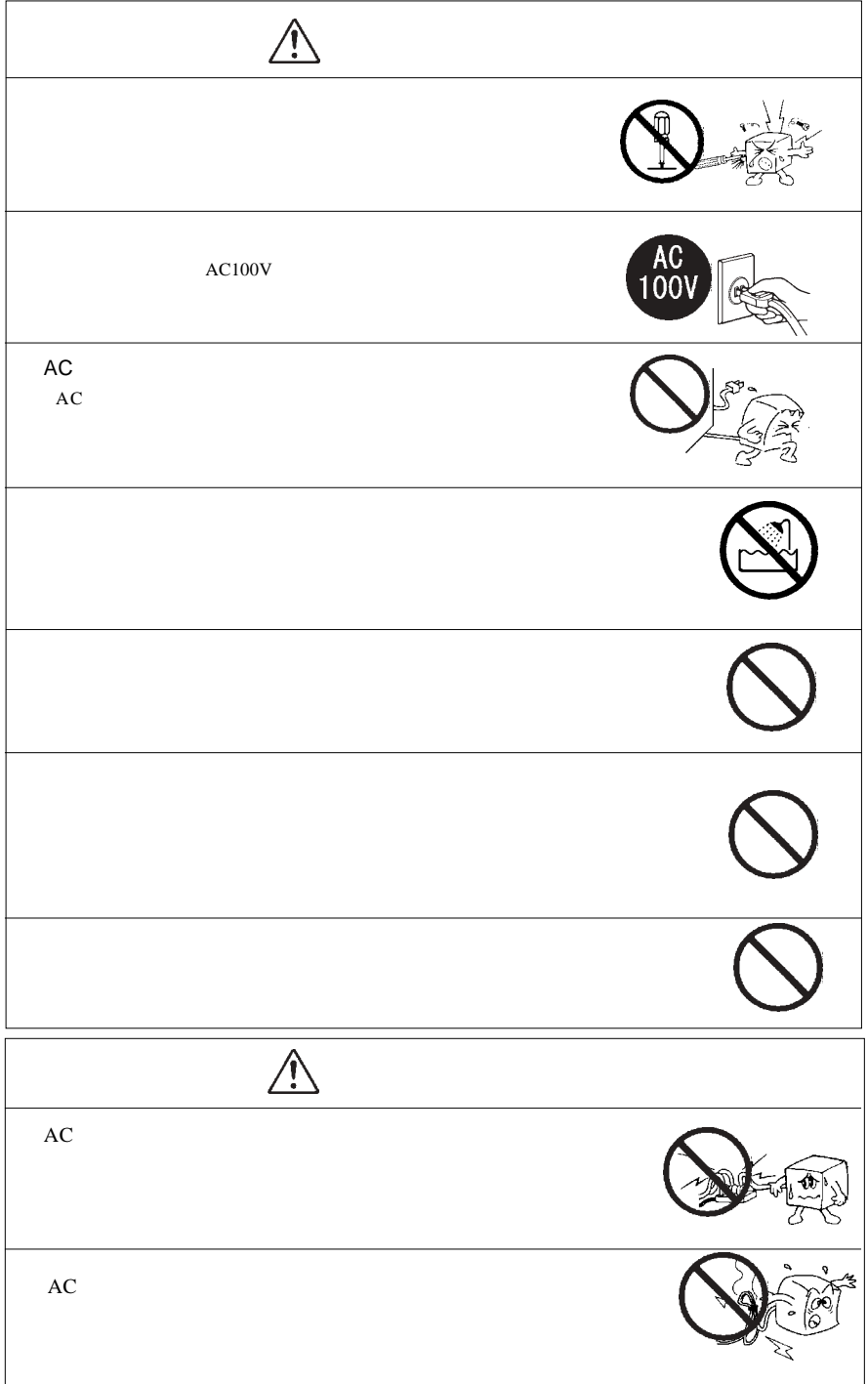

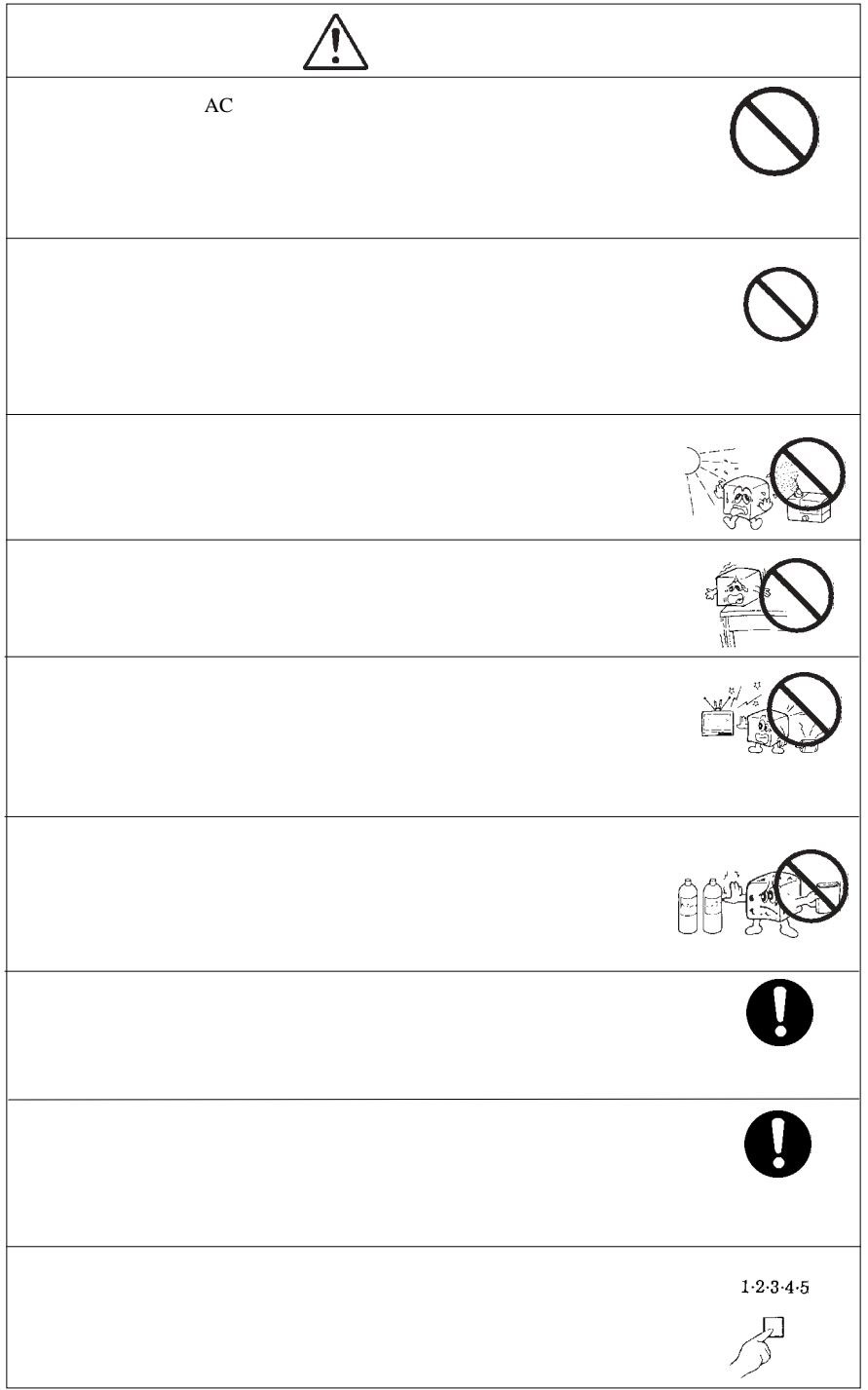

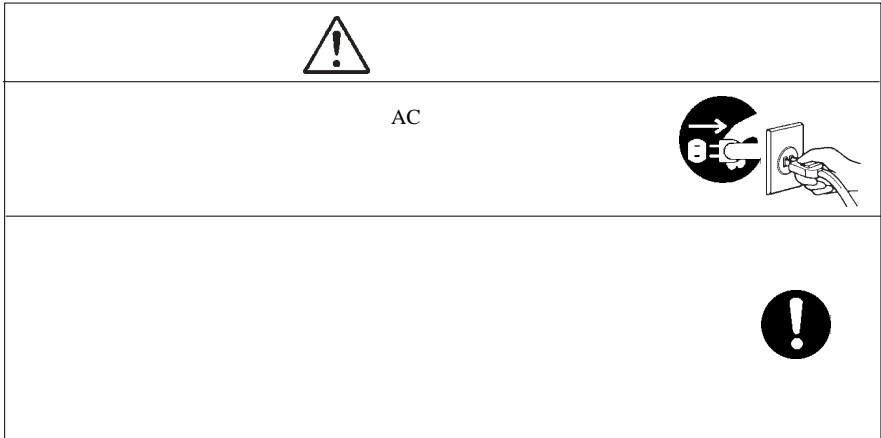

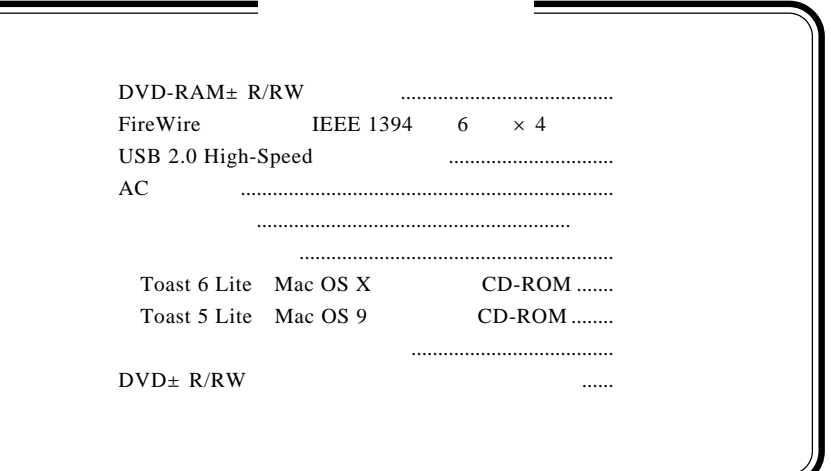

#### $DVD\text{-}RAM\pm R/RW$   $DVD$

#### $DVD$ -RAM $\pm$  R/RW DVD

 $DVD\text{-}RAM\pm R/RW$  DVD

CD-ROM/DVD-ROM

Macintosh Mac OS Toast®

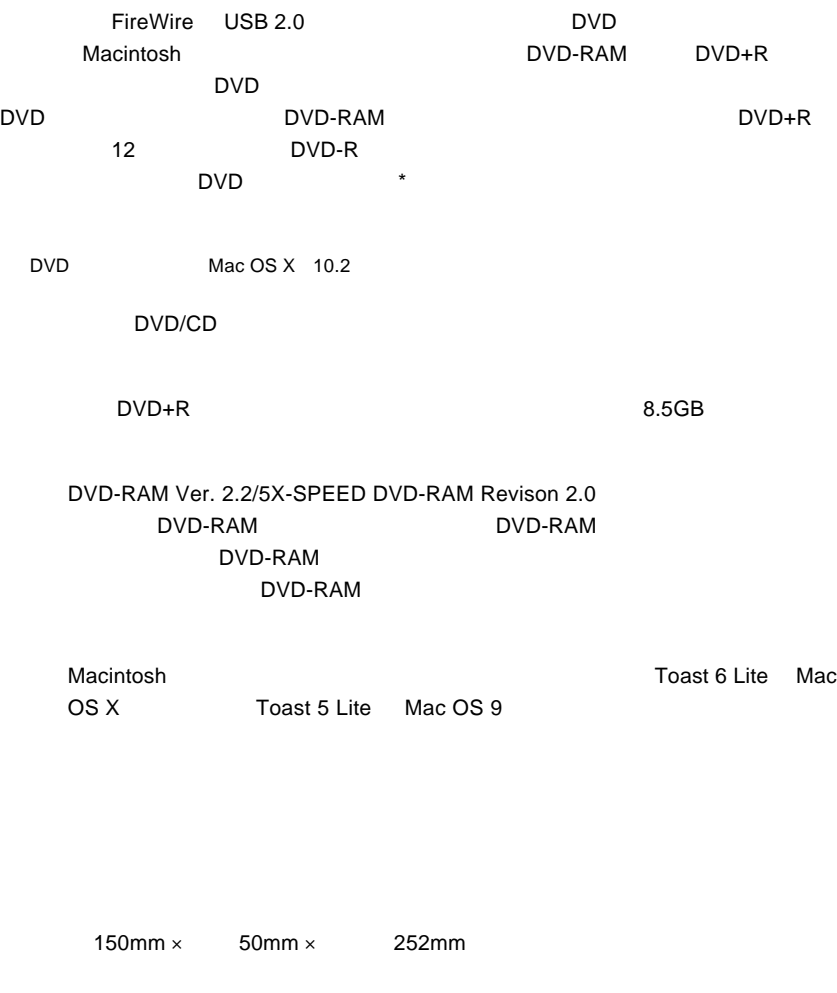

37.8dB DVD+R 12  $37.8dB$ 

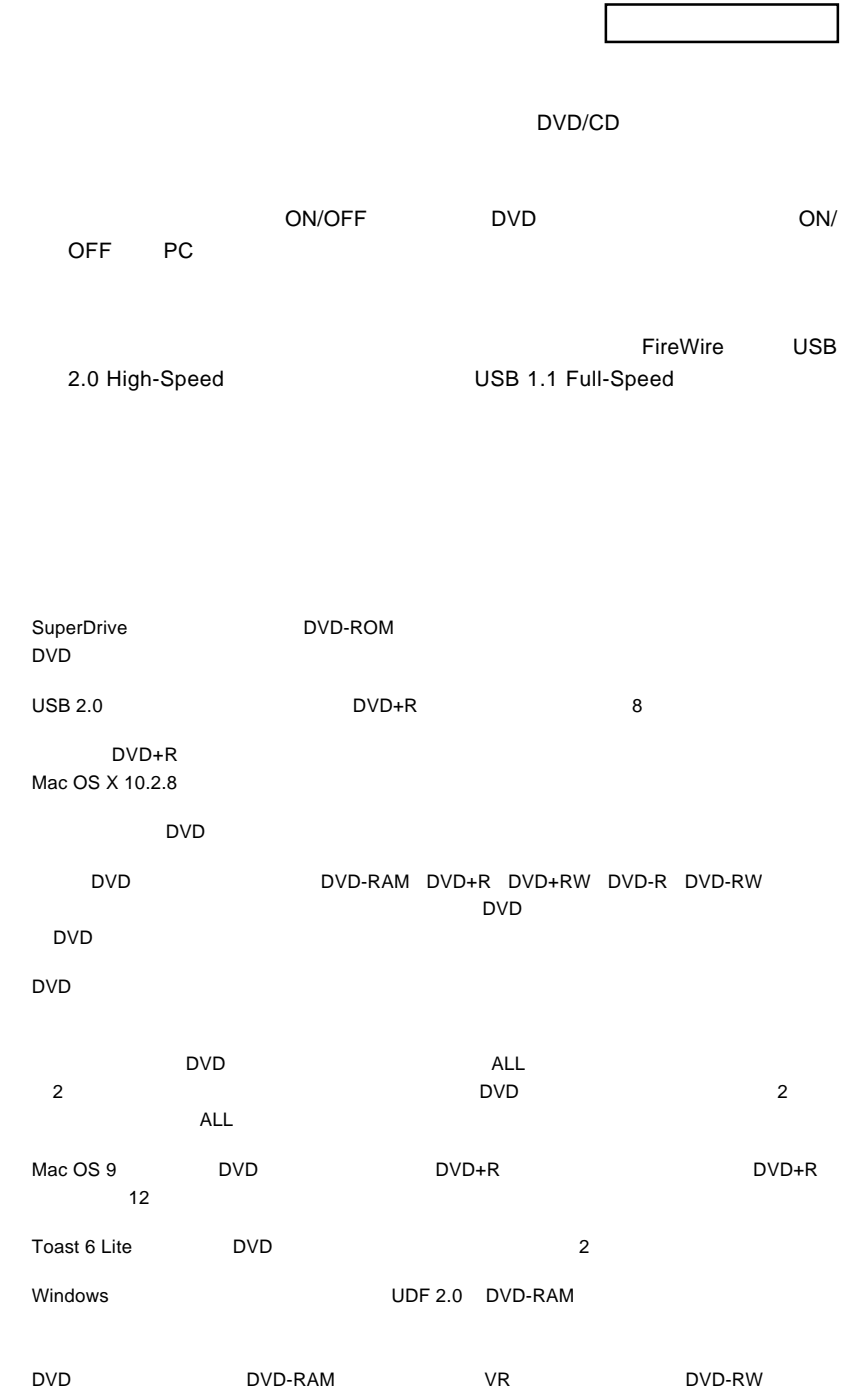

Г

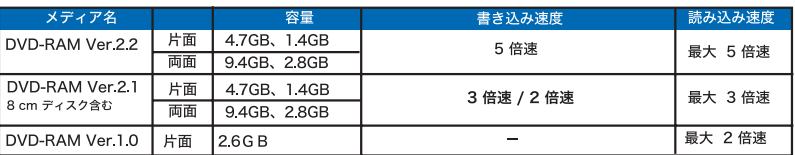

Type1 DVD-RAM 

Type2 Type4 DVD-RAM

DVD+R 1

DVD-RAM /

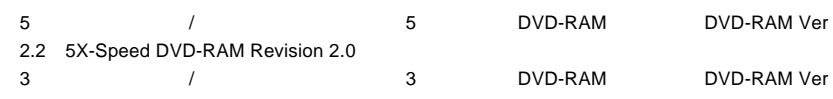

2.1 3X-Speed DVD-RAM Revision 1.0

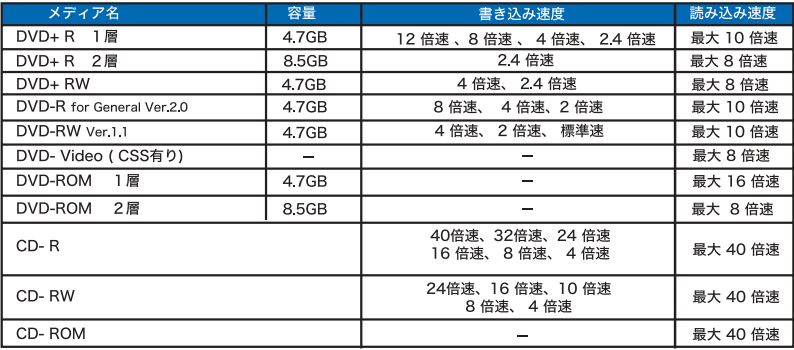

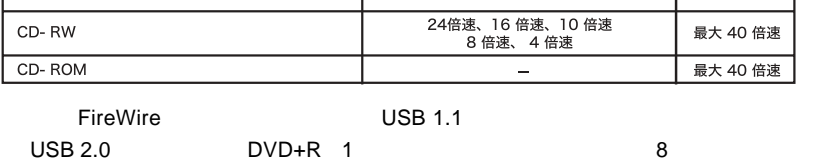

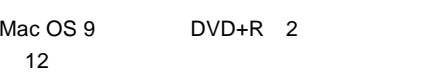

8cm 3cm メディアを使用するとものでしょうか。 8cm メディアを使用するときには、その他には、その他には、その他には、その他には、その他には、その他には、その他には、その他には、その他には、その他には、その他には

DVD-RAM  $\,$ 

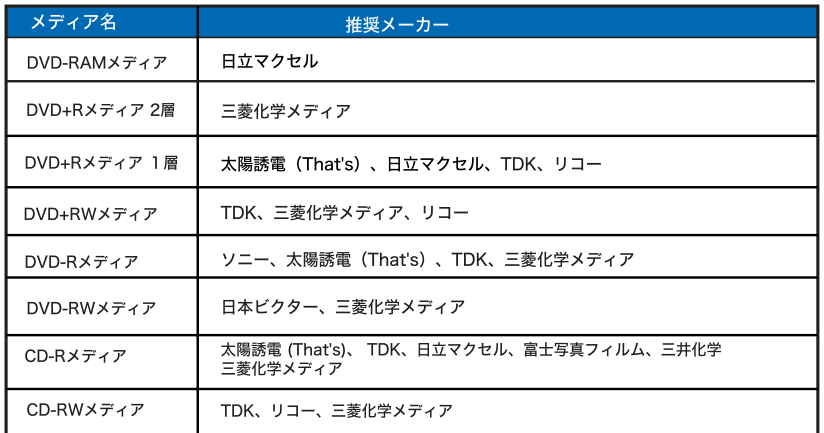

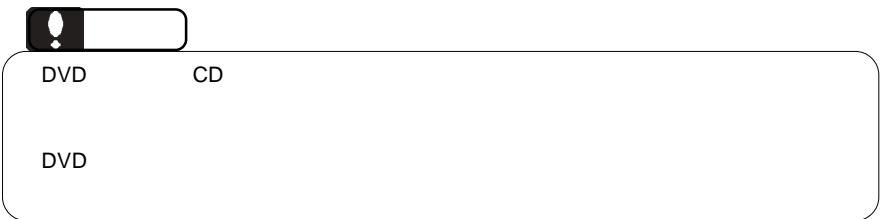

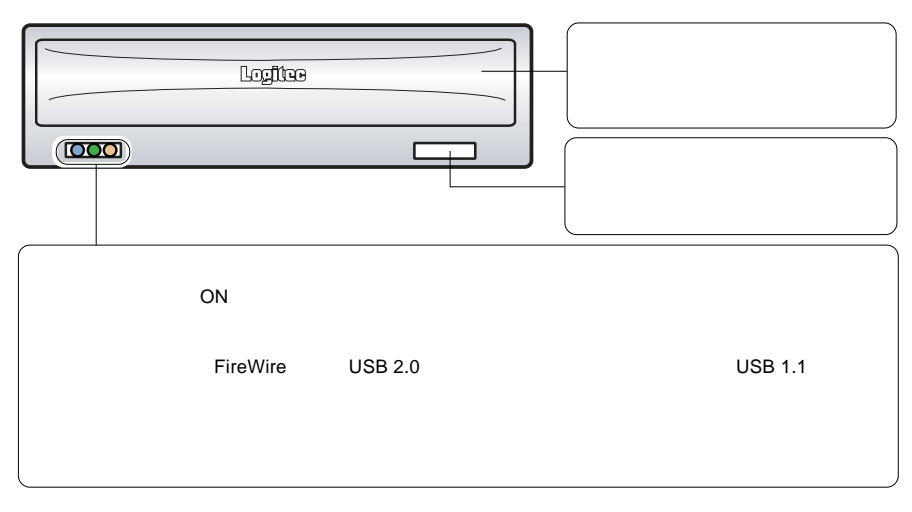

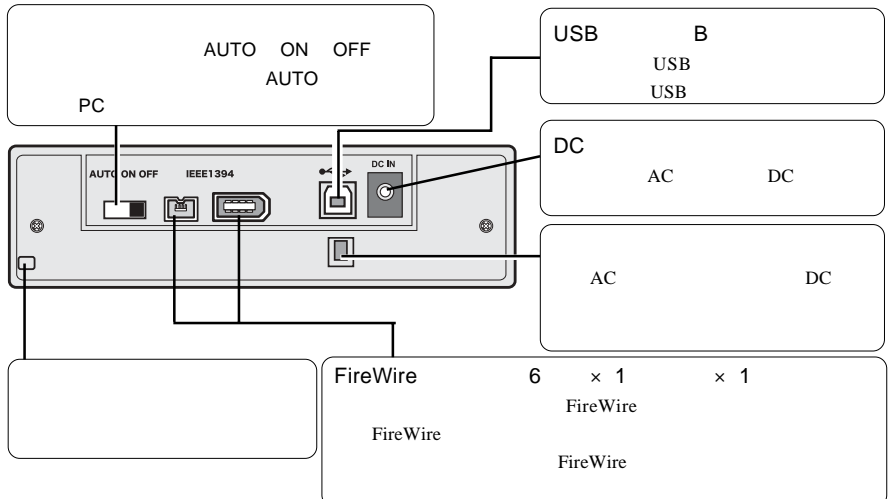

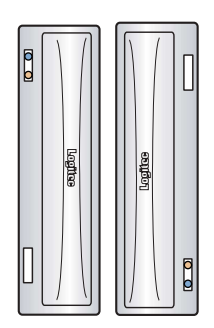

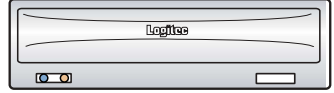

8cm

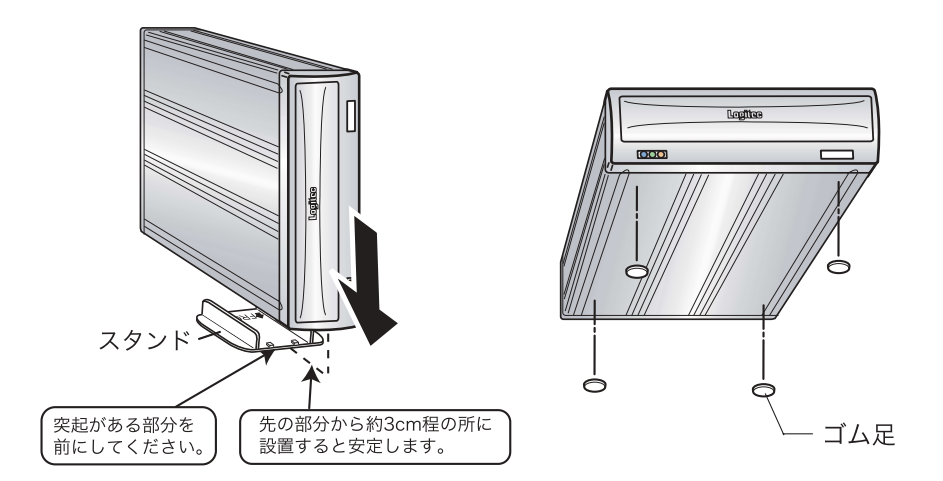

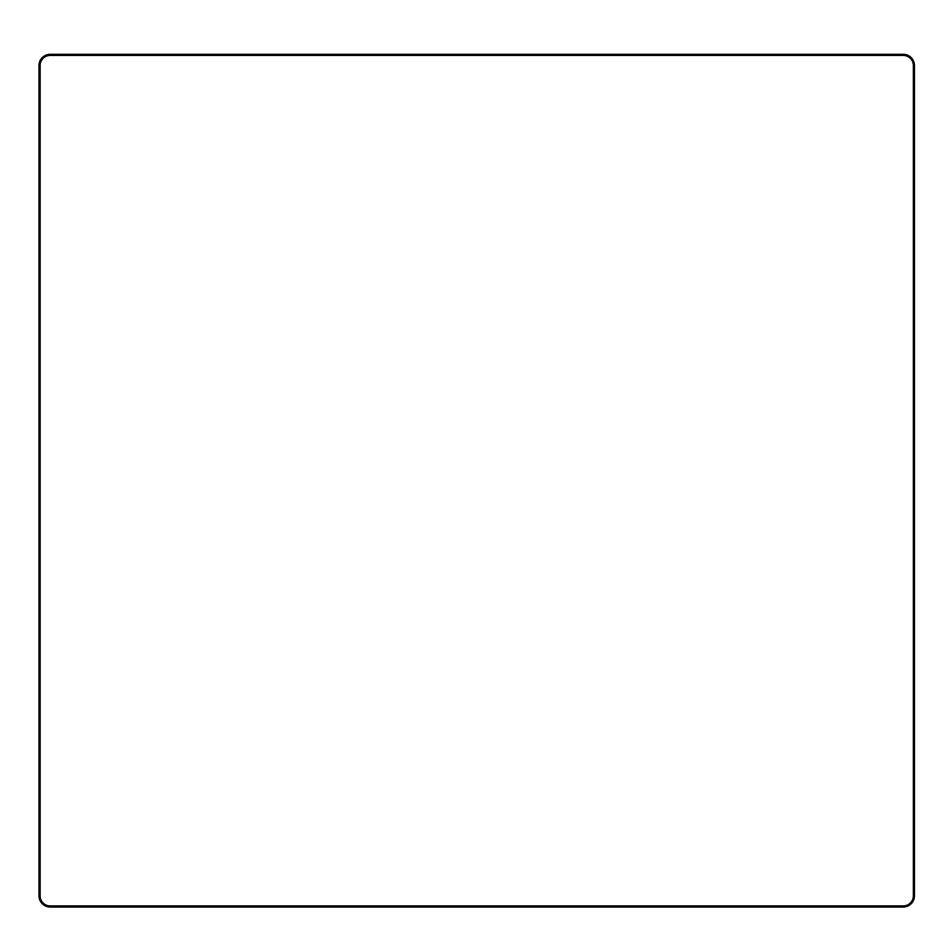

### DVD-RAM

DVD-RAM

DVD-RAM DVD-RAM しゃくろうしゃ アイバンデータの大容量に関わることができる。 DVD-RAM **TYPE1** カートリッジからメディアの取り出しはできません。 **TYPE2** トラッジからメディアのメディアのメディアの取り出し **TYPE4**  $\blacksquare$ DVD-RAM TYPE2 TYPE4 DVD-RAM © 0

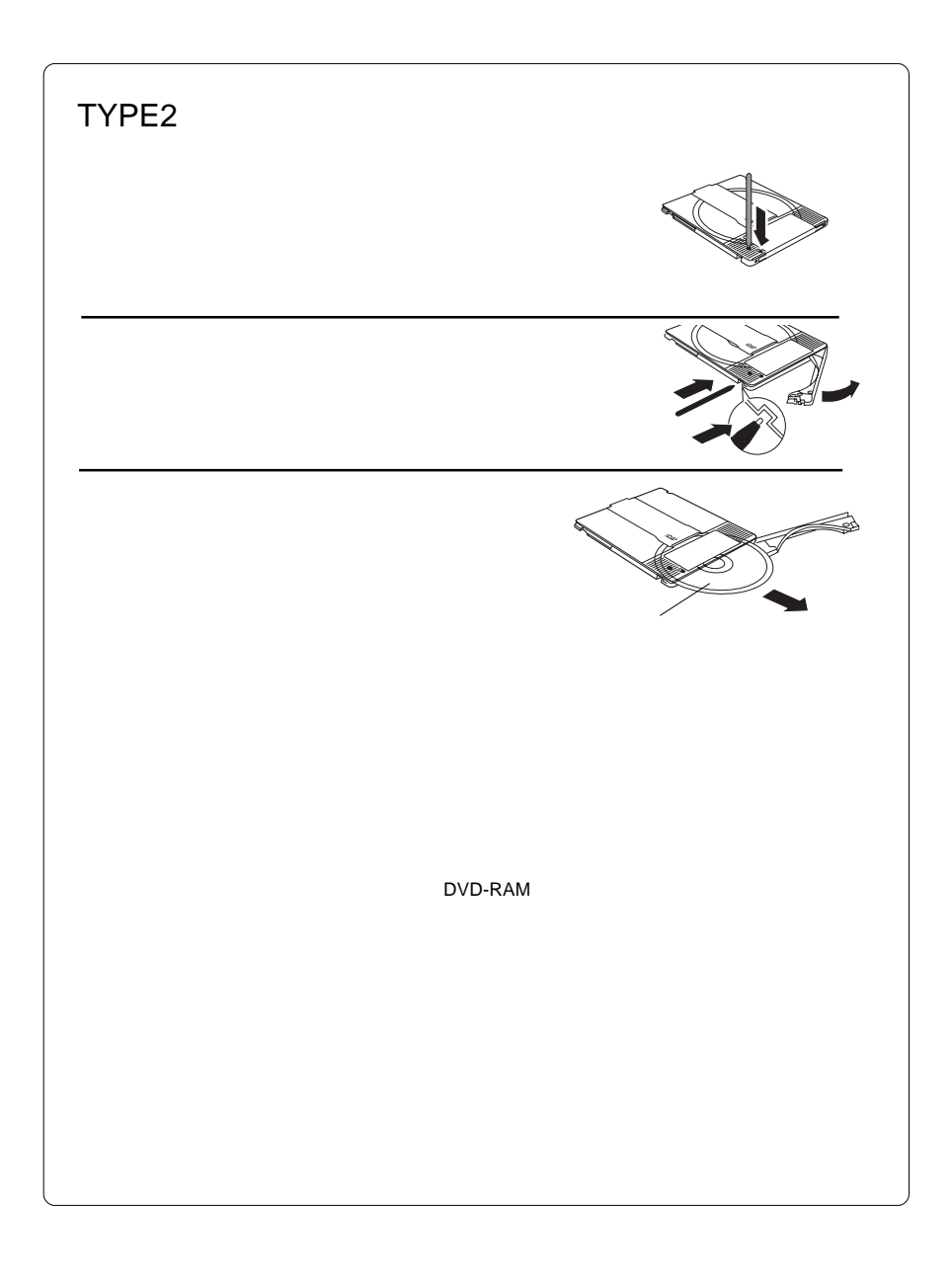

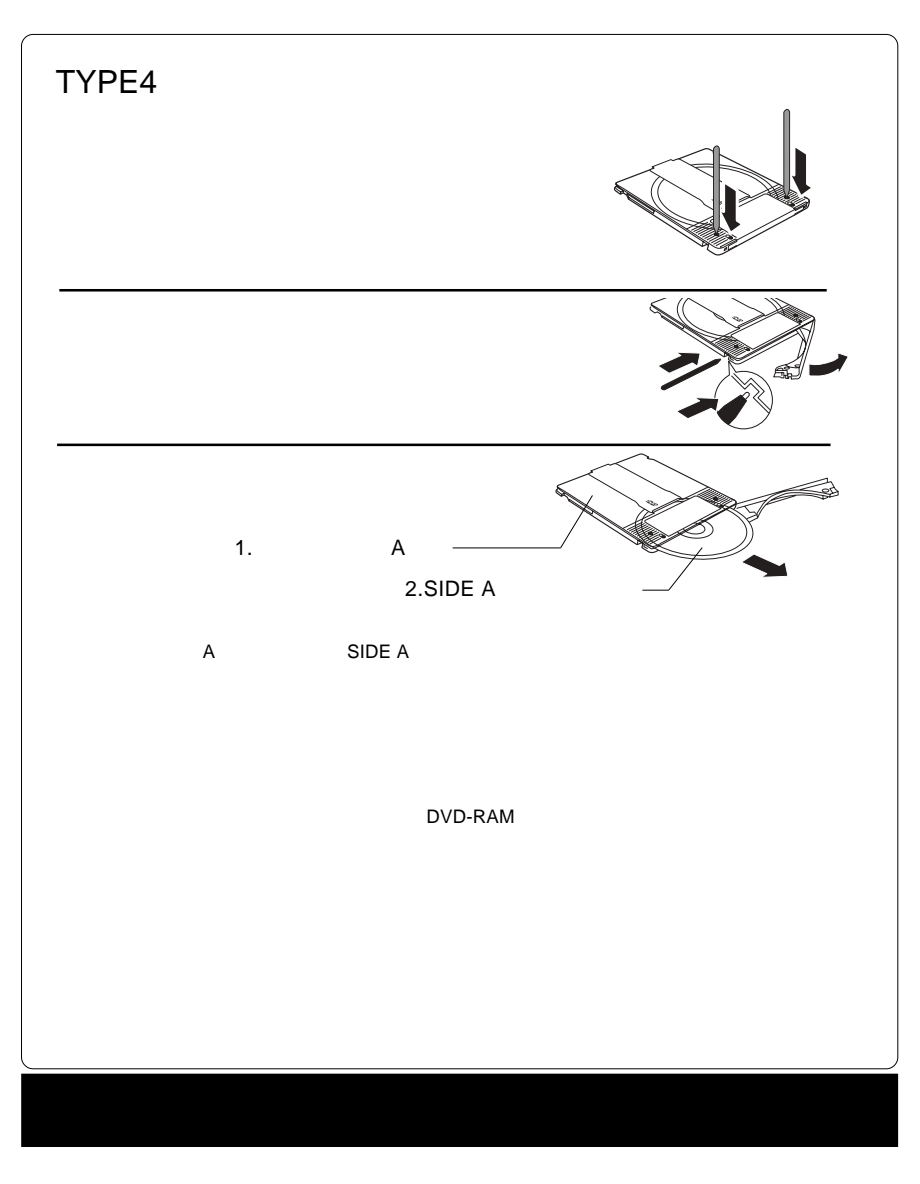

the DVD Extension of the UVD Extension of the UVD Extension of the UVD Extension of the UVD Extension of the UVD CSS CPPM CRPM  $\qquad \qquad \qquad \qquad \qquad$  COPY CONTROL CD

DVD-RAM Mac OS X

Mac OS X

**Toast 6 Lite** 

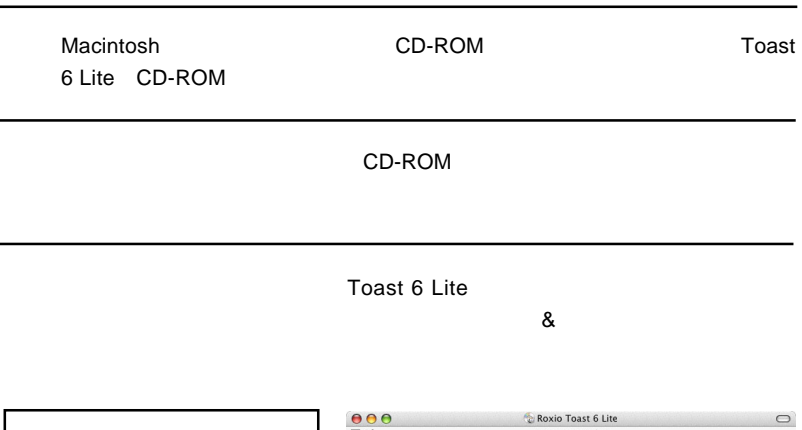

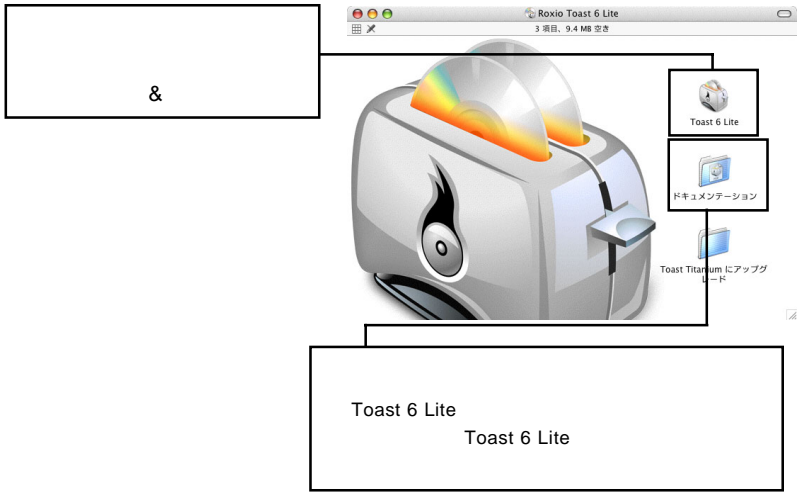

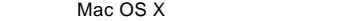

Toast 6 Lite

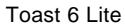

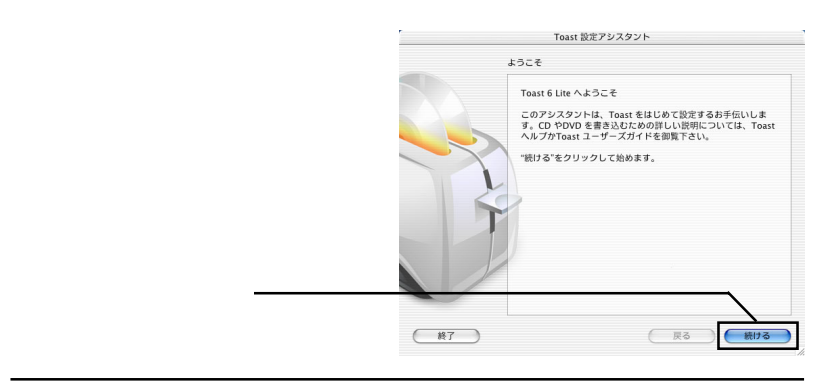

6-1

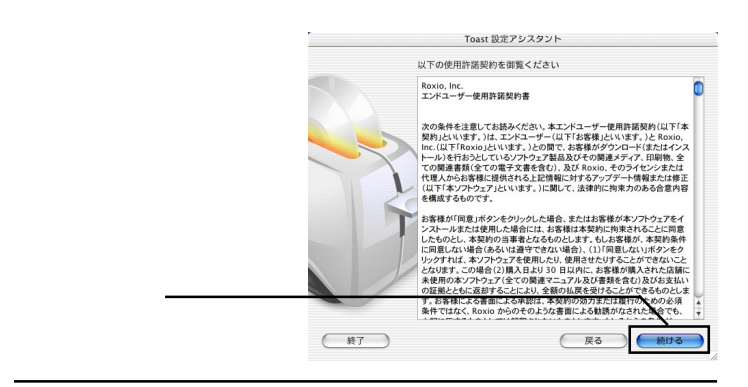

6-2

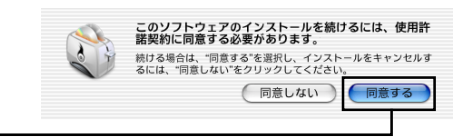

Toast 6 Lite

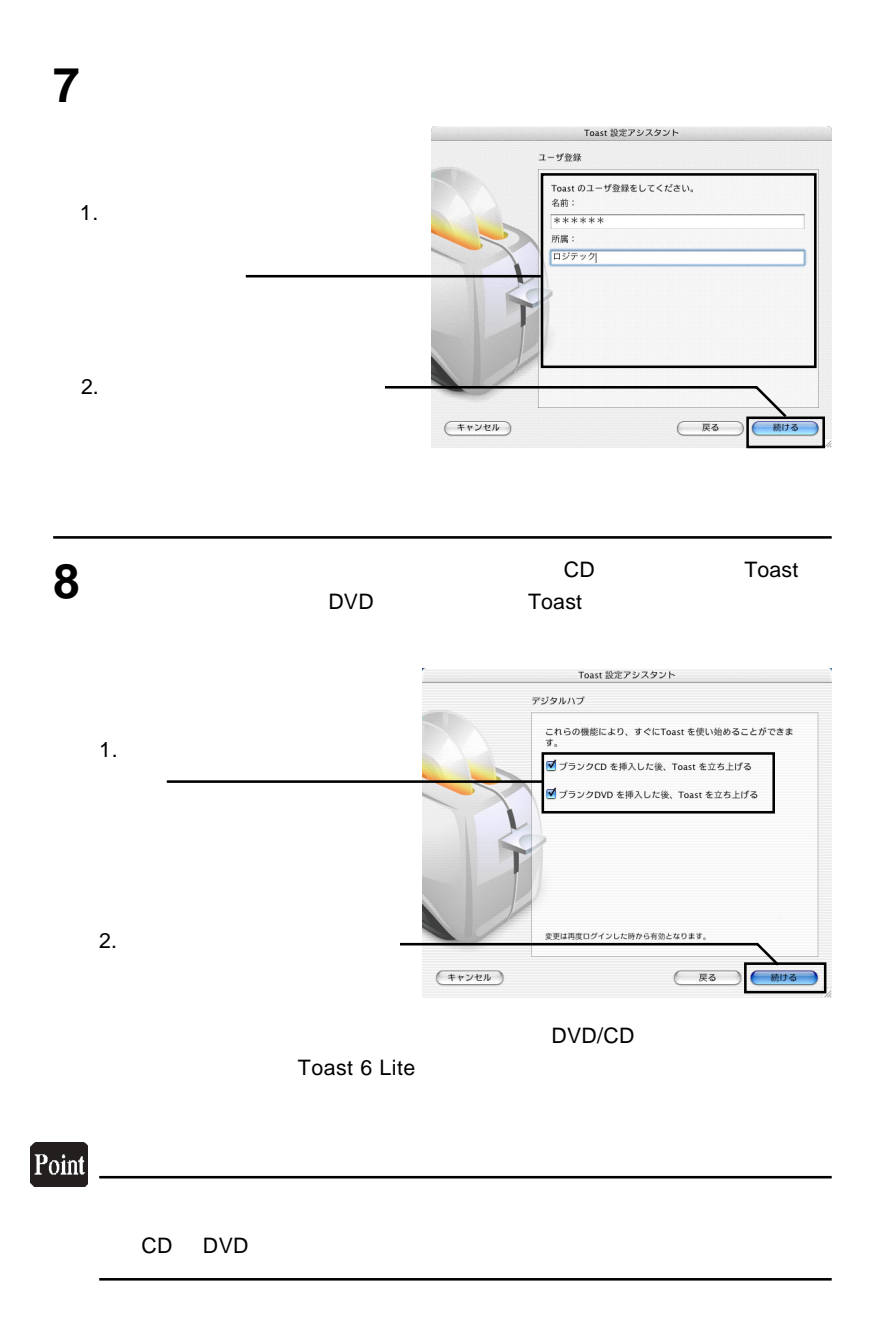

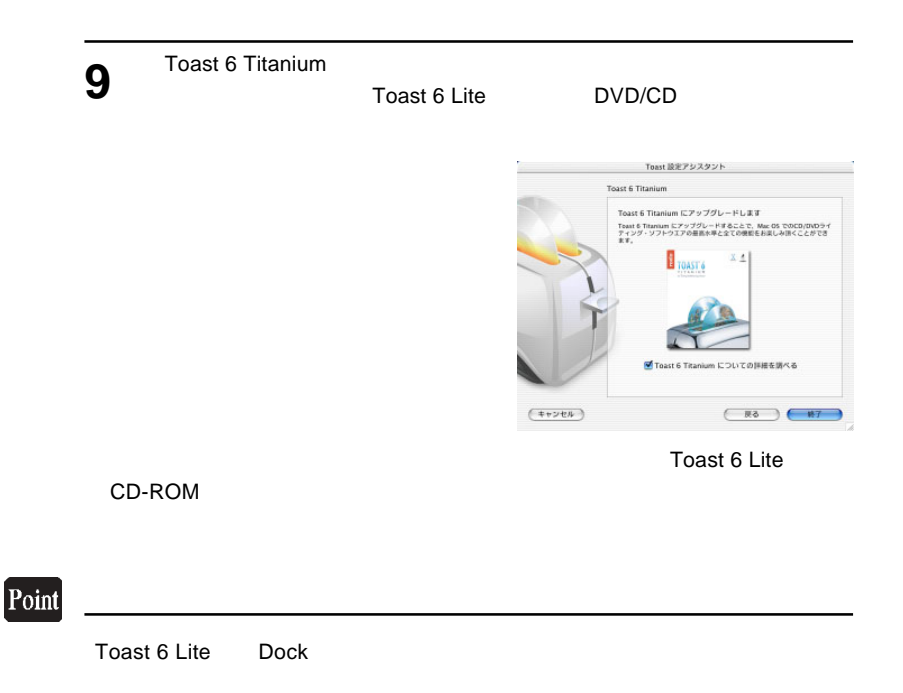

 $\overline{A}$ UTO ON

 $\overline{C}$  AC  $\overline{C}$   $\overline{C}$ 

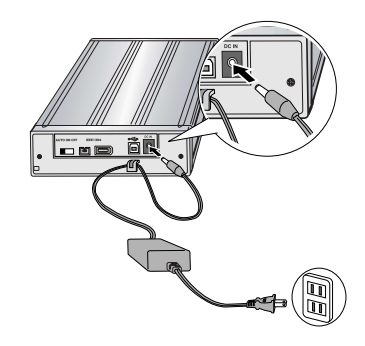

 $AC$ 

 $\overline{A}$ UTO PC

### PC電源連動機能について

PC電源連動機能とは、接続先のパソコンの電源のON/OFFに連動して、本製品の電源のON/OFFが切り替わ る機能のことです。いったん本製品背面の電源スイッチを「AUTO」に設定してパソコンに接続すれば、後は パソコンの電源のON/OFFに連動して本製品の電源もON/OFFされます。

#### ご注意

- ・ご使用のパソコン環境によっては、PC電源連動機能が正常に機能しない場合があります。その場合は背面の電源スイ ッチでON/OFFを切り替えてご使用ください。
- ・省電力モードから復帰する時にシステムが不安定になるような場合は、パソコンの省電力機能をOFFに設定してくだ さい。
- ・本製品を接続した状態でパソコンを起動する際、PC電源連動機能により、本製品の電源がON/OFFを繰り返す場合が ありますが、問題ありませんのでそのままご使用ください。
- ・本製品はバスパワーでは動作しません。ご使用の際は、必ず付属のACアダプタをAC100Vのコンセントに接続して 電源を供給してください。

#### ※本製品のON/OFFは下表のように切り替わります。

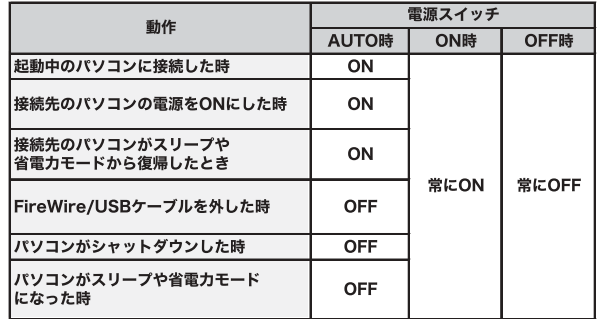

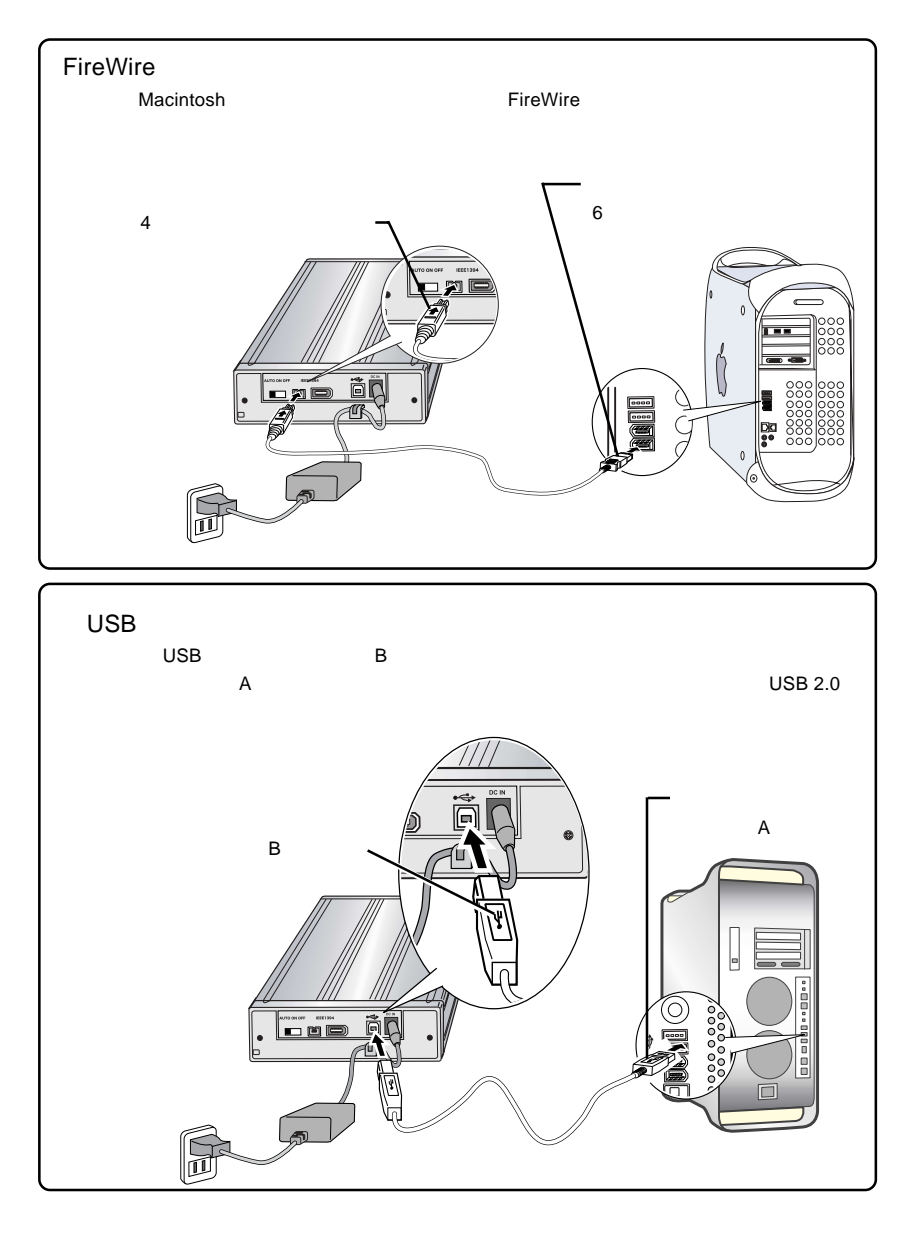

FireWire USB 2008 USB 2008 USB 2008 USB 2008 USB 2008 USB 2008 USB 2008 USB 2008 USB 2008 USB 2008 USB 2009 US

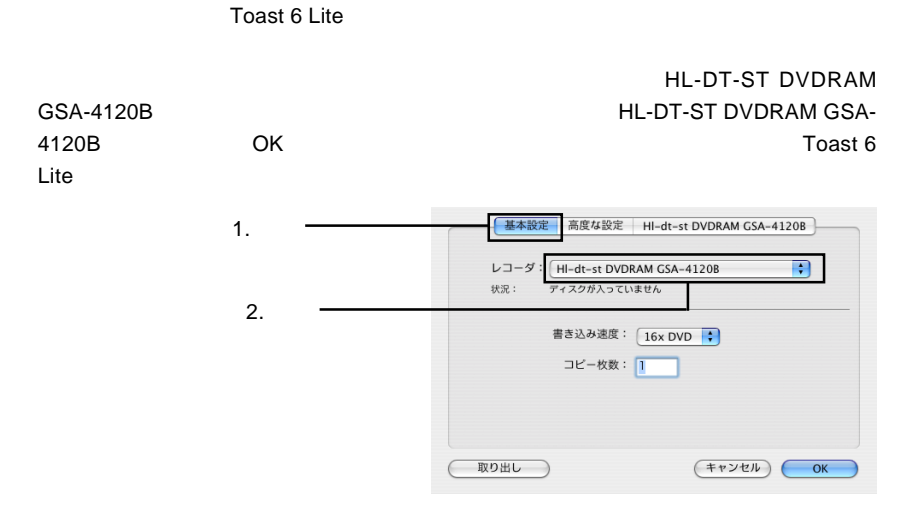

ON

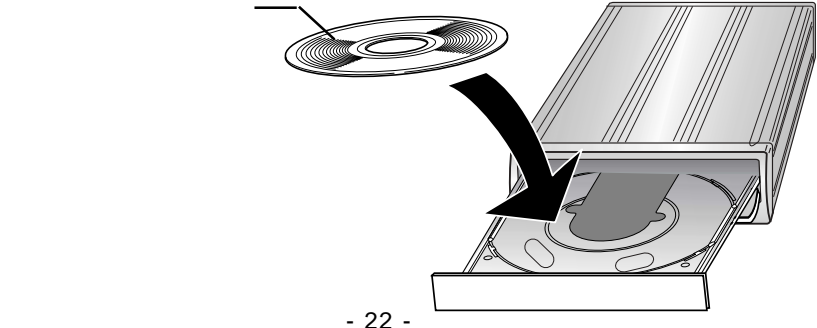

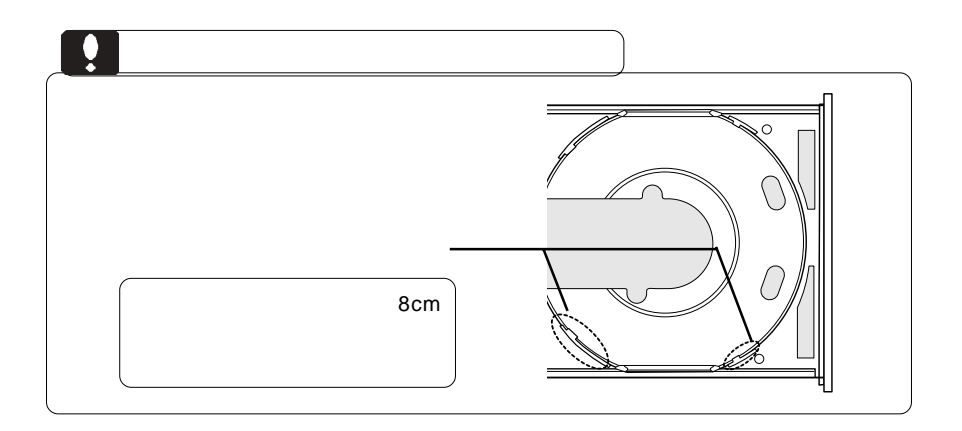

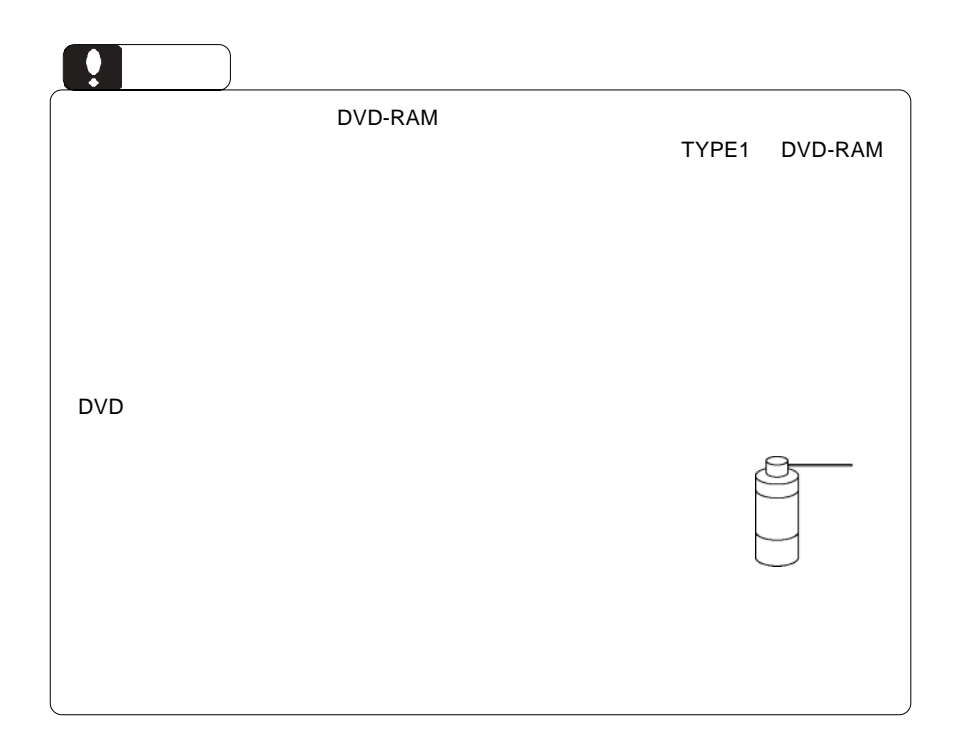

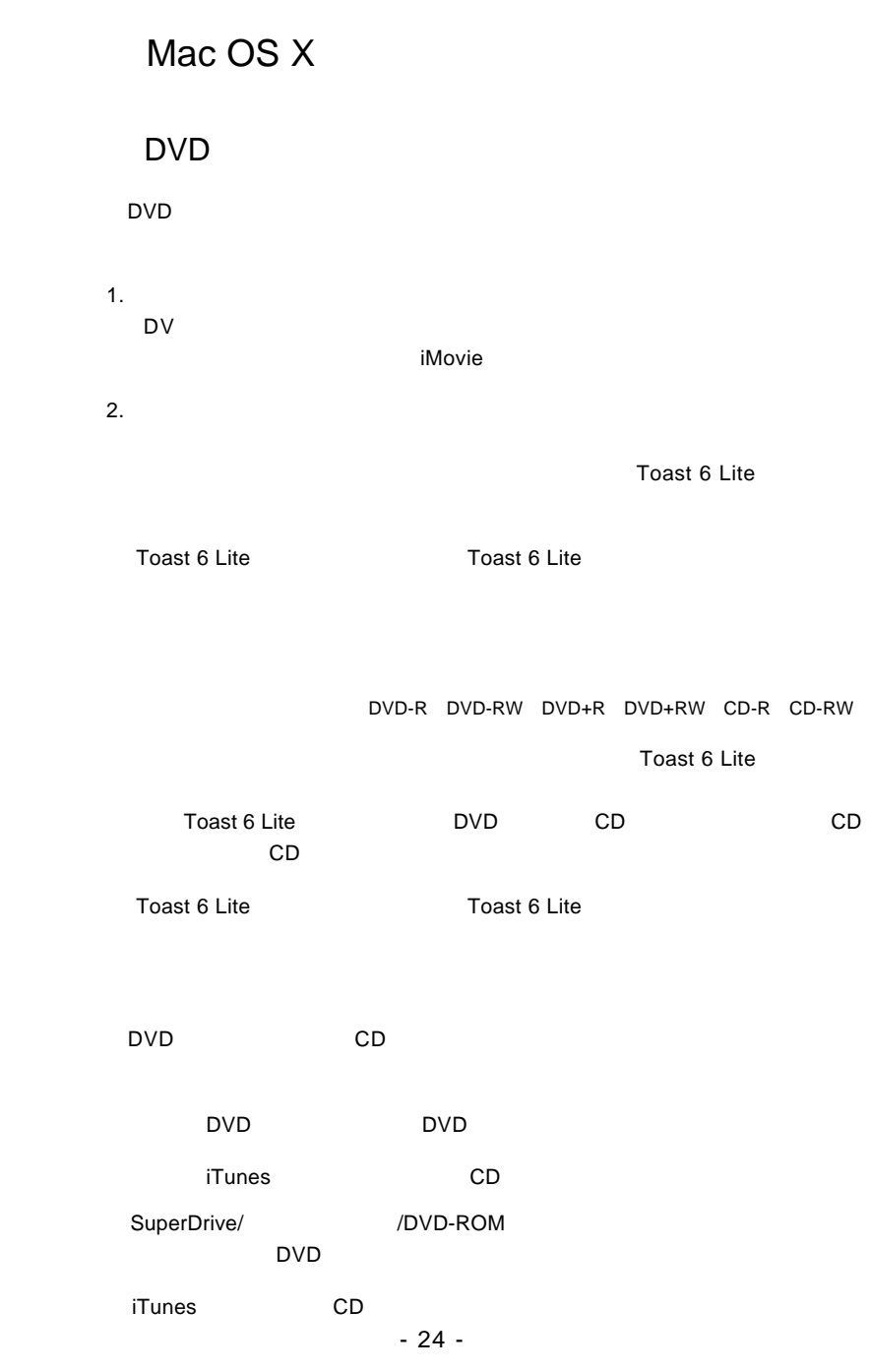

### DVD-RAM

DVD-RAM

DVD-RAM

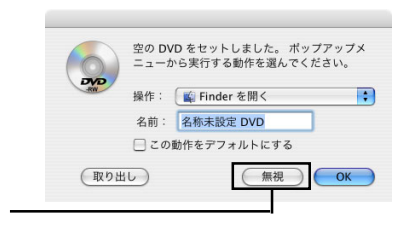

**4.3GB LOGITEC** 

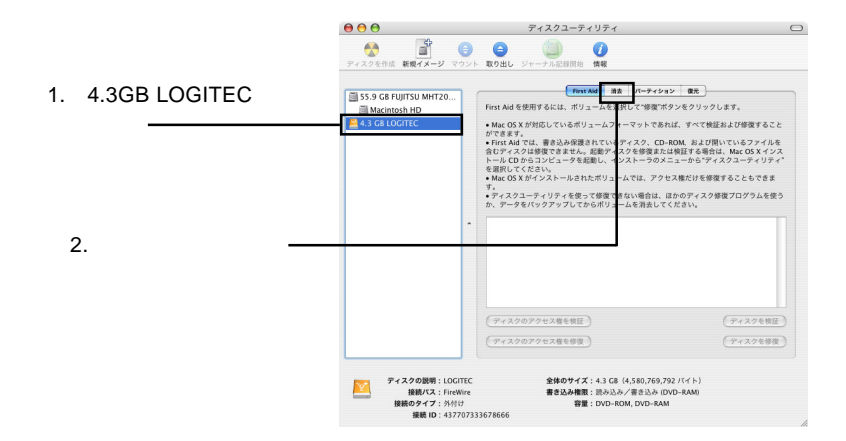

 $Mac$  OS  $\sim$ 

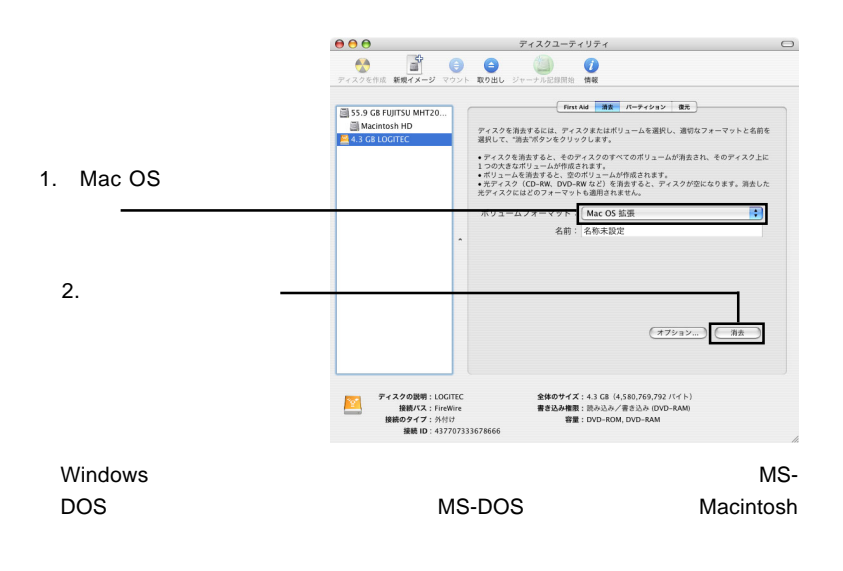

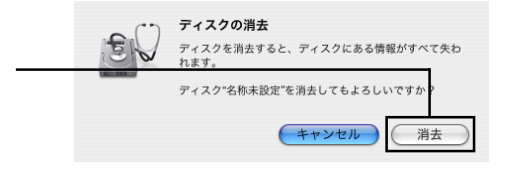

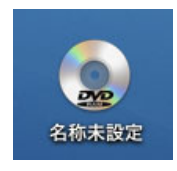

FireWire USB  $\overline{ON}$ 

DVD/CD スタックス しゅうしゅうしょう しゅうしゅうしゅう しんしゅうしゅうしゅうしゅうしゅ

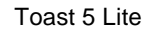

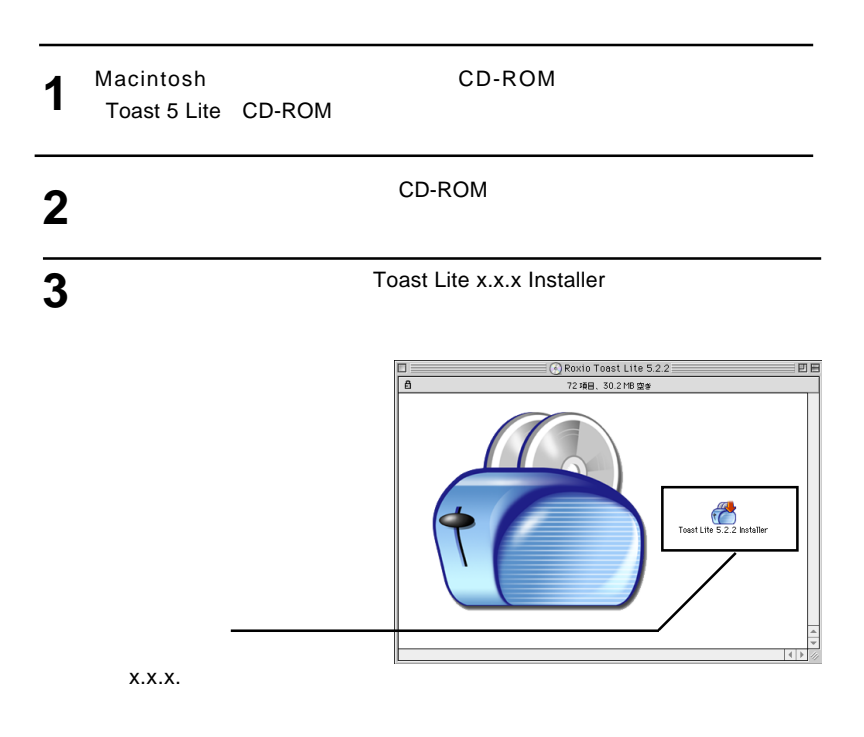

**4**

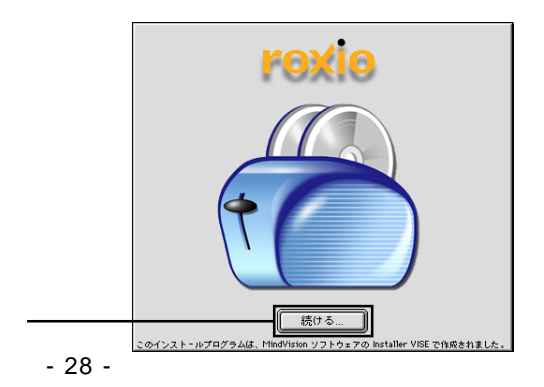

**5**

**7**

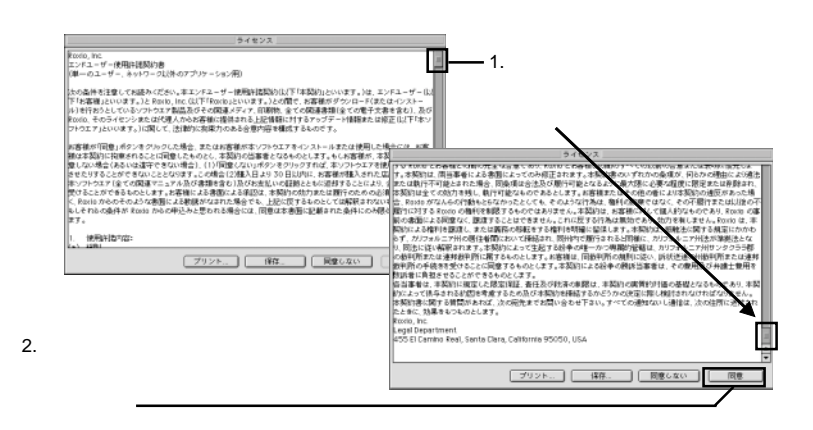

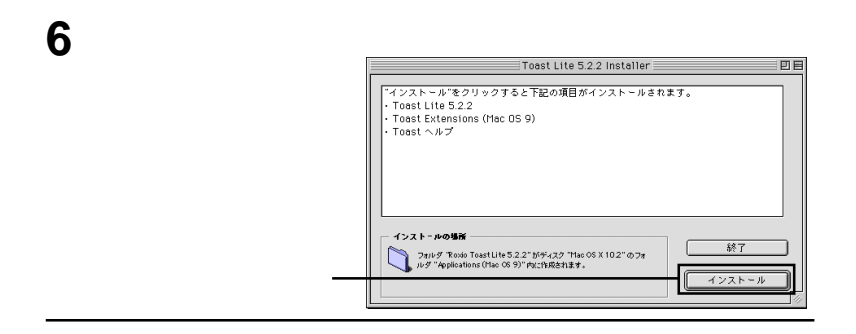

インストールが完了しました。インストーラを終了するには、<br>"終了"をクリックしてください。このまま追加インストール<br>を実行するには、"続ける"をクリックしてください。 **I** 終了 続ける L JI

**Toast 6 Lite** 

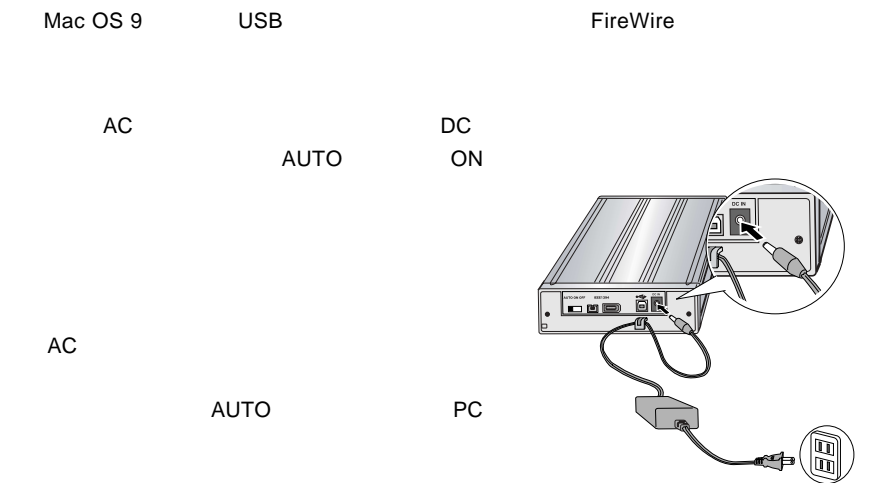

### PC電源連動機能について

PC電源連動機能とは、接続先のパソコンの電源のON/OFFに連動して、本製品の電源のON/OFFが切り替わ る機能のことです。いったん本製品背面の電源スイッチを「AUTO」に設定してパソコンに接続すれば、後は パソコンの電源のON/OFFに連動して本製品の電源もON/OFFされます。

#### ご注意

- · ご使用のパソコン環境によっては、PC電源連動機能が正常に機能しない場合があります。その場合は背面の電源スイ ッチでON/OFFを切り替えてご使用ください。
- ·省電力モードから復帰する時にシステムが不安定になるような場合は、パソコンの省電力機能をOFFに設定してくだ さい。
- ·本製品を接続した状態でパソコンを起動する際、PC電源連動機能により、本製品の電源がON/OFFを繰り返す場合が ありますが、問題ありませんのでそのままご使用ください。
- ·本製品はバスパワーでは動作しません。ご使用の際は、必ず付属のACアダプタをAC100Vのコンセントに接続して 電源を供給してください。

#### ※本製品のON/OFFは下表のように切り替わります。

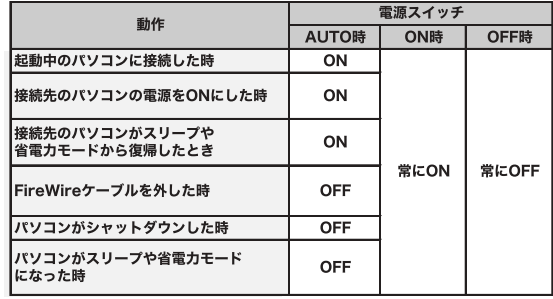

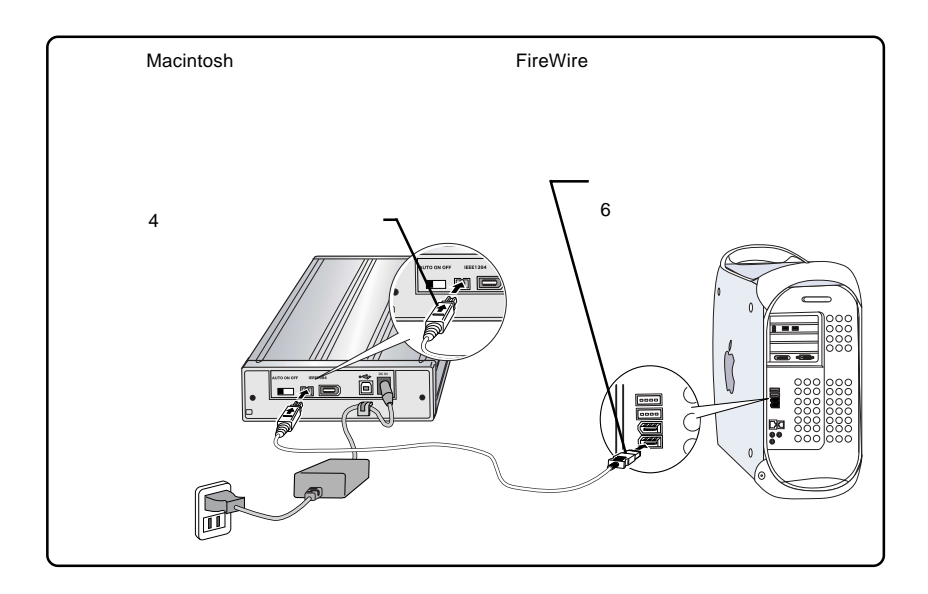

FireWire  $\overline{\phantom{a}}$ 

 $\mathsf{Mac}\ \mathsf{OS}\ 9$ 

**Toast 5 Lite** 

### HL-DT-ST DVDRAM GSA-4120B HL-DT-ST DVDRAM GSA-4120B OK Toast 5 Lite

レコーダ情報 HI-dt-st DVDRAM GSA-4120B  $\overline{\mathbf{e}}$ 機種名: HL-DT-STDVDRAM GSA-4120B 場所: FireWire ーームウェアバージョン: A102/MMC-3<br>キャッシュ容量: 2MB 特殊機能: バッファアンダーラン防止 | 再スキャン  $\overline{\alpha}$ 

ON

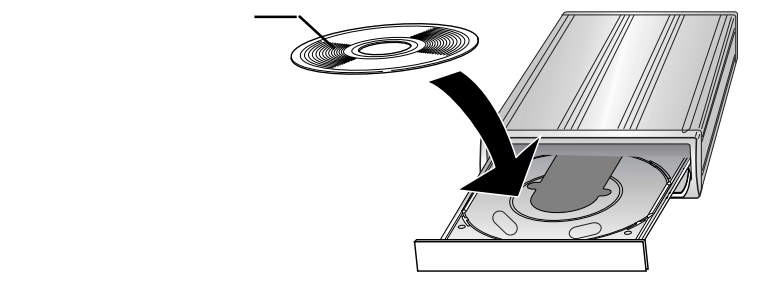

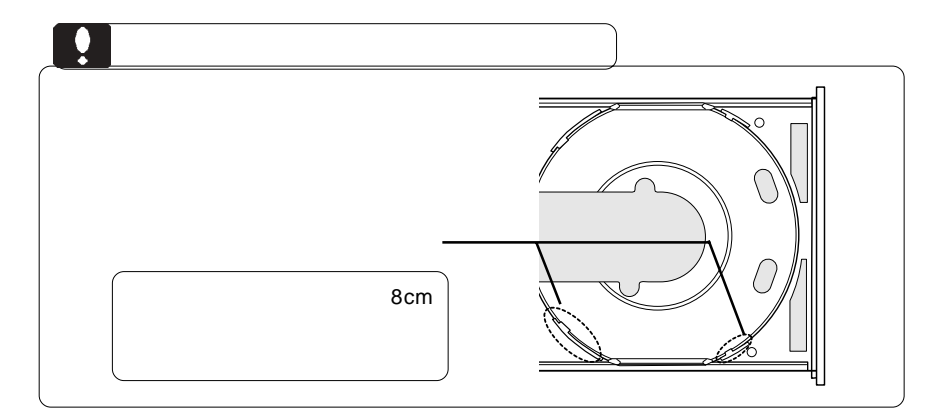

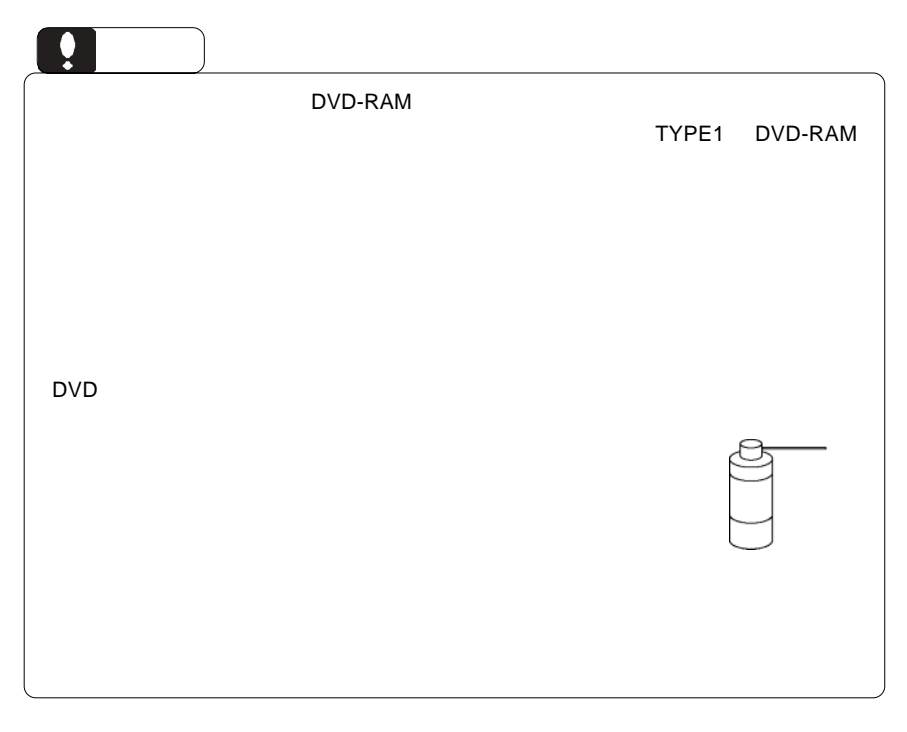

Toast 5 Lite

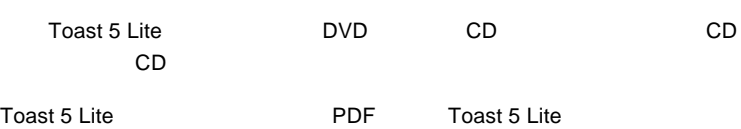

DVD CD CD

Apple DVD Player DVD

iTunes CD

SuperDrive/ /DVD-ROM **DVD** ビデオのエネルギスの基金

iTunes CD

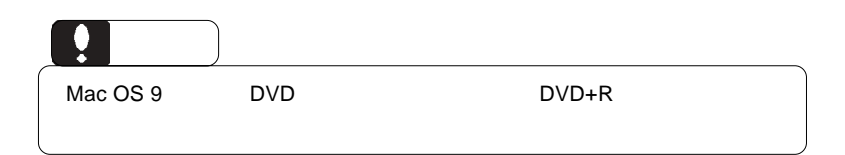

### DVD-RAM

#### DVD-RAM

#### DVD-RAM

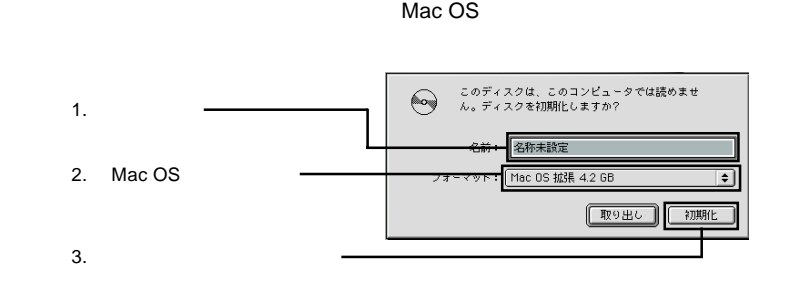

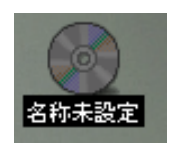

Mac OS

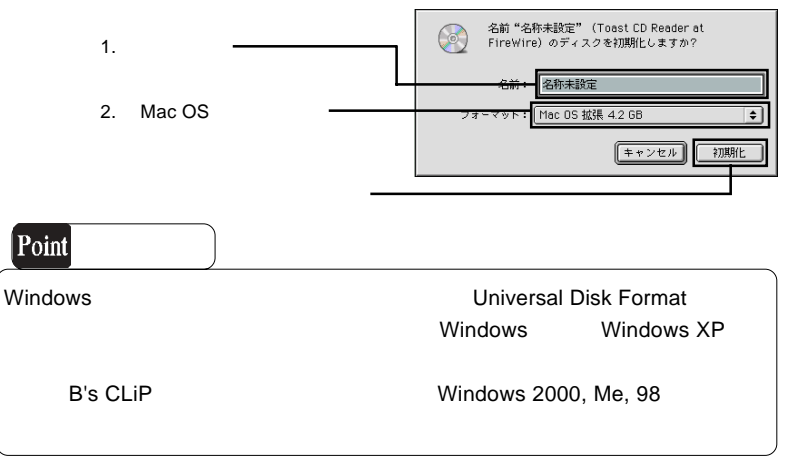

 $\rho$ FireWire  $\rho$ 

 $ON$ 

DVD/CD スポイントしているようになっているようになっているようになっているようになっているようになっているようになっているようになっているようになっているように

・ 使用 OS のバージョンに問題はありませんか?

Mac OS X

Mac OS X

### DVD-ROM

DVD+R DVD+R Macintosh Mac OS X 10.3

 $\mathsf{DVD}}$ 

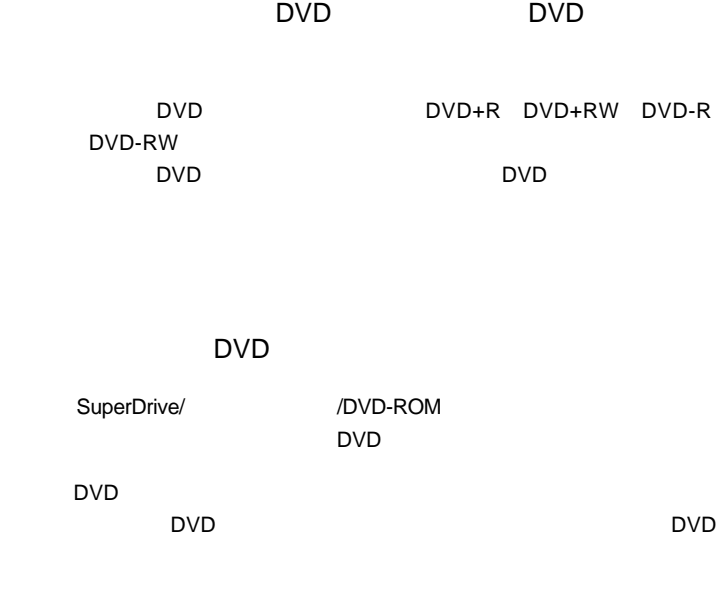

 $\Box$ DVD  $\Box$ 

 $\mathsf{DVD}}$ 

http://www.logitec.co.jp/

http://www.roxio.co.jp/

### FireWire

ください。

iMac Flat Panel iBook G4 iBook Dual USB Power Mac G5 Power Mac G4 AGP Graphics Power Mac G4 Cube PowerBook G4 eMac

Power Mac G4 PCI Graphics SuperDrive/ /DVD-ROM DVD

ど)の条件について説明します。必ずここに記載された環境条件下で本製品をご使用

### ○対応 OS

Mac OS X 10.2 Mac OS 9.2.2

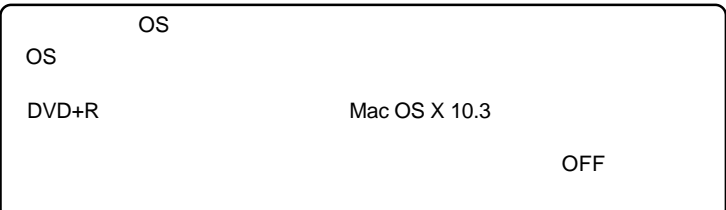

### USB

iMac USB 2.0 eMac USB 2.0 Power Mac G5 iBook G4 Power Mac G4 Power Macintosh G3 Blue & White PoweBook G4

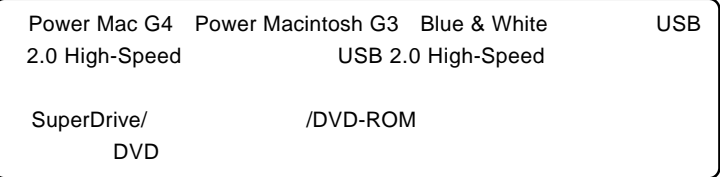

### ○対応 OS

Mac OS X 10.2

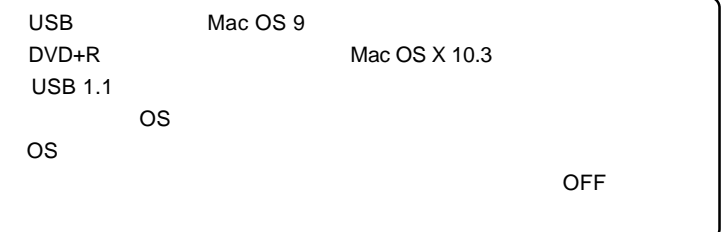

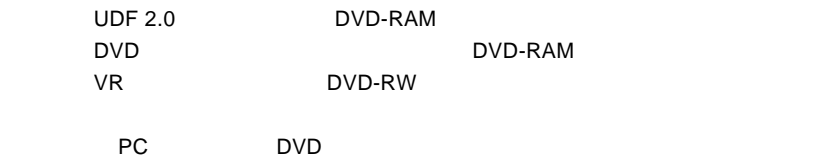

Windows

Windows **Windows** RiverPower Mindows Reserves  $IEEE1394$  USB 2.0

http://www.logitec.co.jp

### **FireWire**

 $\mathbf{Q}$ 

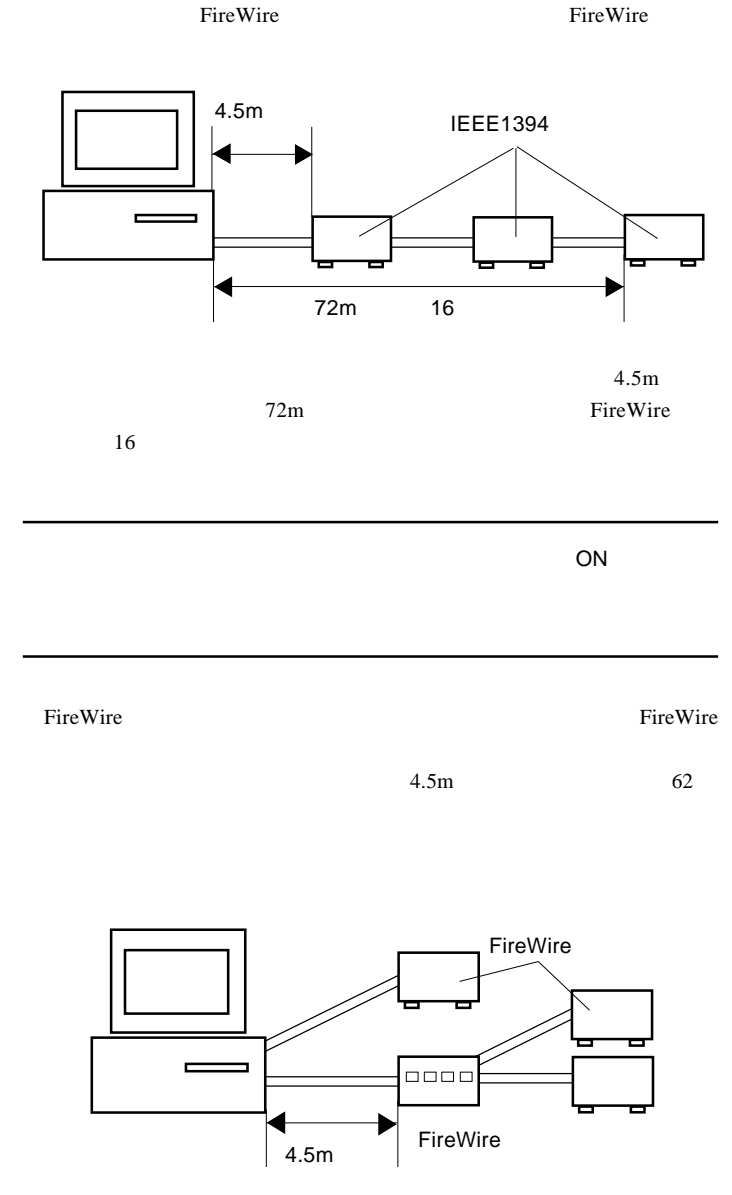

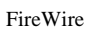

 $16$ 

 $\overline{A}$ 0000

 $16$ 

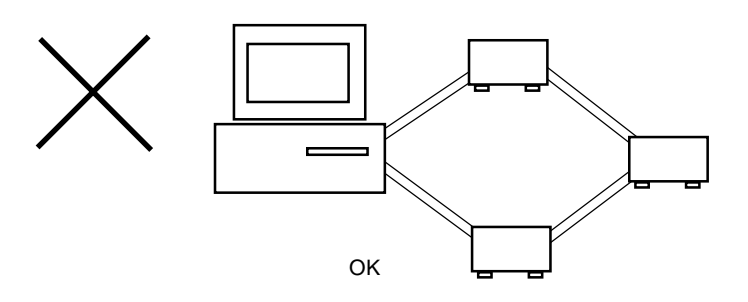

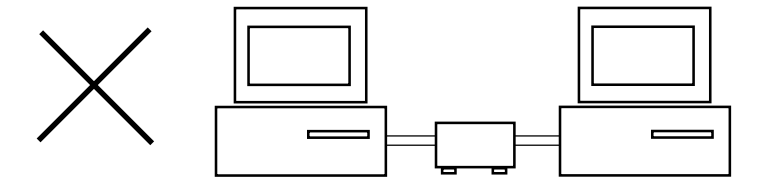

### http://www.logitec-direct.jp

USB 2.0

 $\overline{\text{USB 2.0}}$ 

PCI スターフェースボード CardBus こころにはCardBus ぶんしょう

PCI USB 2.0

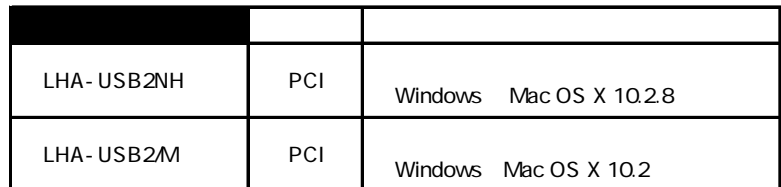

CardBus USB 2.0

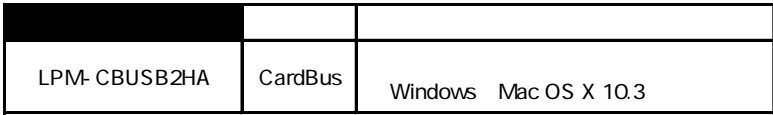

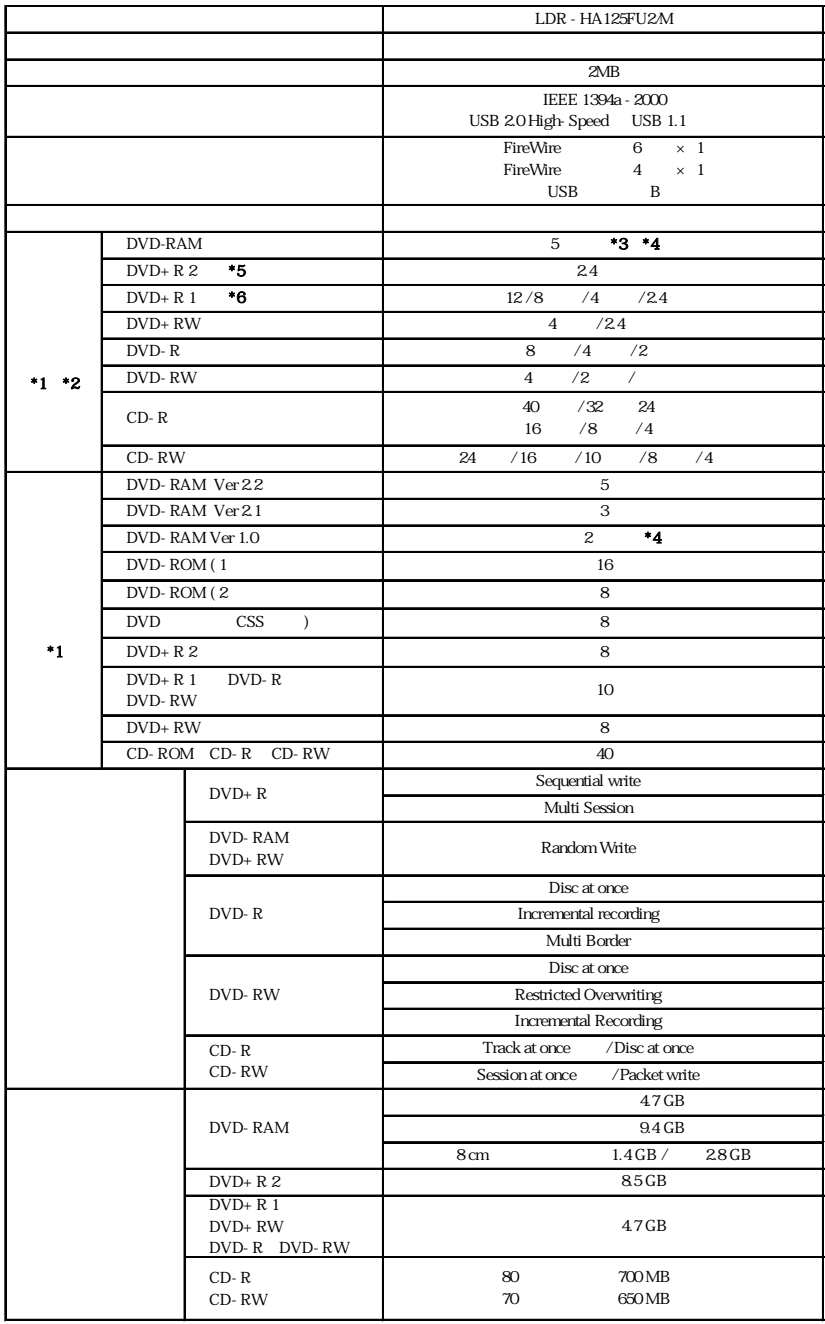

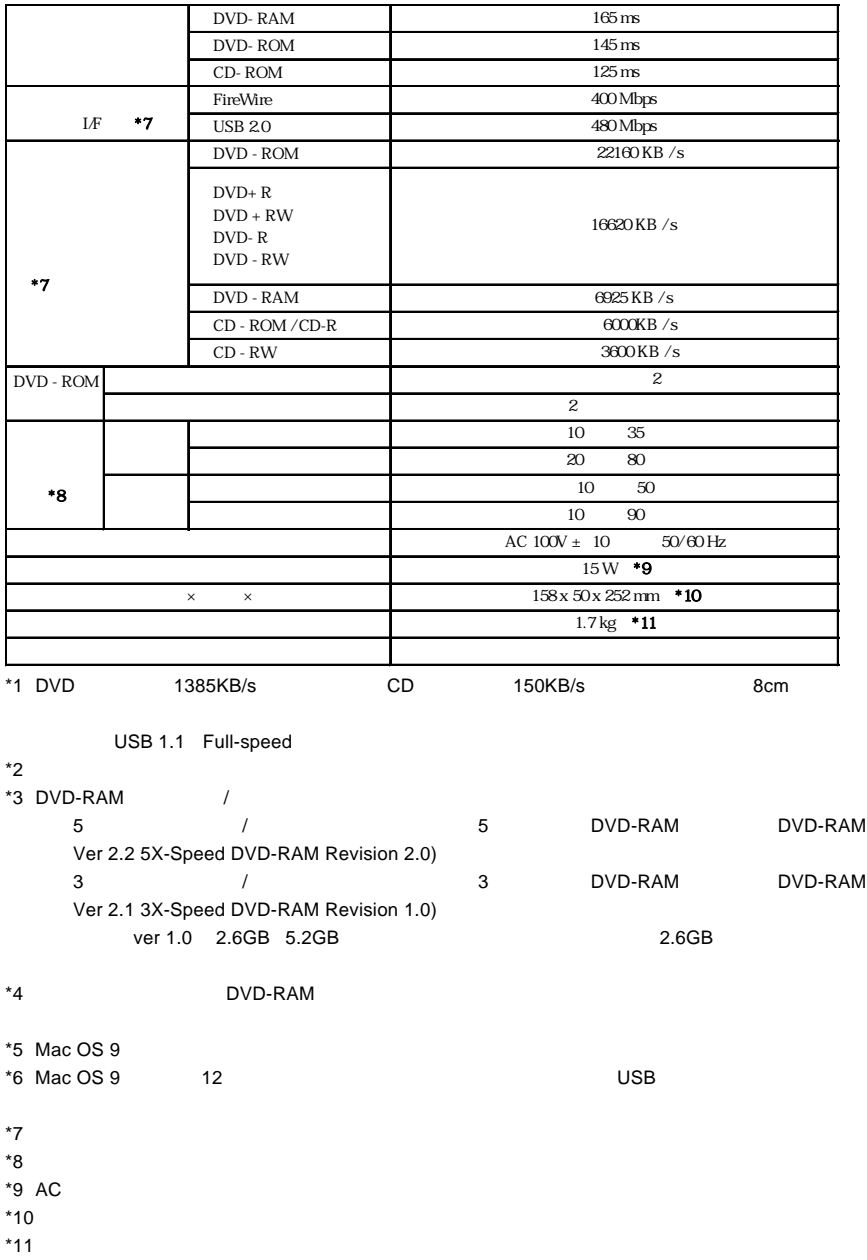

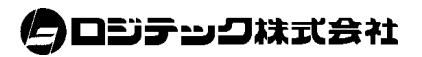